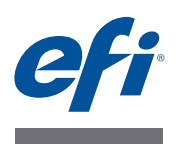

# **Release-Informationen Fiery Color Profiler Suite, Version 4.5.1**

Dieses Dokument enthält wichtige Hinweise zu diesem Release. Stellen Sie diese Informationen allen Anwendern in Kopie zur Verfügung, bevor Sie die Installation vornehmen.

HINWEIS: In diesem Dokument bezieht sich der Begriff "Color Profiler Suite" auf das Softwarepaket Fiery Color Profiler Suite.

**Neuerungen in dieser Version**

Die vorliegende Version der Color Profiler Suite umfasst zahlreiche Neuerungen und Verbesserungen, z.B.:

- Die Color Profiler Suite unterstützt Mac OS X v10.9 und Windows 8.1.
- Zum Messen von Messseiten unterstützt die Color Profiler Suite die Messinstrumente X-Rite i1 iSis (für die Papierformate "A4" und "Letter/US Brief") und X-Rite i1 iSis XL (für die Papierformate "A3" und "Tabloid").
- Einige Mess- und Testseiten enthalten zusätzliche Informationen in den Fußzeilen.
- Die für Print Matcher verwendeten Testseiten wurden optimiert.
- Wenn Sie in Device Linker ein Device Link-Profil oder eine Spot-Farbe durch iteratives Drucken und Messen von Farbmusterfeldern optimieren, müssen Sie die gewünschten Druckeinstellungen nur noch einmal angeben. Die festgelegten Einstellungen werden automatisch für alle Iterationen verwendet.

Wenn Sie aus irgendeinem Grund die Druckeinstellungen für eine Iteration ändern wollen oder müssen, können Sie die verwendeten Einstellungen in der Anwendung Command WorkStation im Fenster "Auftragseigenschaften" anpassen.

• Wenn die Anwendung Command WorkStation und die Color Profiler Suite auf demselben Computer installiert sind, stehen Ihnen beim Erstellen eines neuen Kalibrierungs- oder Ausgabeprofils für die Schwarzsteuerung (einschließlich der Option "GCR - Maximum") dieselben Profileinstellungen zur Verfügung wie im Modul Printer Profiler.

Mit der Version 4.5 der Color Profiler Suite wurden die folgenden neuen und überarbeiteten Funktionen bereitgestellt:

- Mit dem Modul Fiery Print Matcher können Sie basierend auf den Farbmanagementfunktionen des Fiery Servers die Farbkonsistenz innerhalb einer Gruppe von Ausgabegeräten sicherstellen, die durch Fiery Systeme gesteuert werden (*Fiery-driven*). Das Modul bietet die Möglichkeit, eine Kalibrierung und ein Ausgabeprofil zu erstellen, die für alle in die Druckerabstimmungen einbezogenen Ausgabegeräte als gemeinsame Basis verwendet werden. Zu diesem Zweck können Sie spezifische Device-Link-Profile erstellen, mit denen der Ausgabefarbraum jedes Ausgabegeräts auf den gemeinsamen Farbraum aller Ausgabegeräte abgebildet wird.
- Das Modul Fiery Auto Verifier bietet die Möglichkeit, in regelmäßigen Abständen Testseiten auf einem oder auf mehreren Fiery Servern zu drucken und durch das Messen dieser Seiten in Auto Verifier die Farbpräzision zu prüfen.

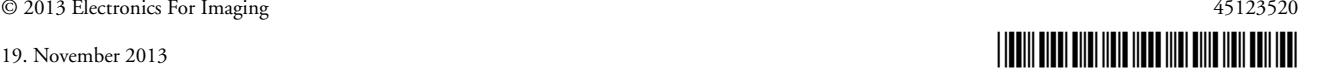

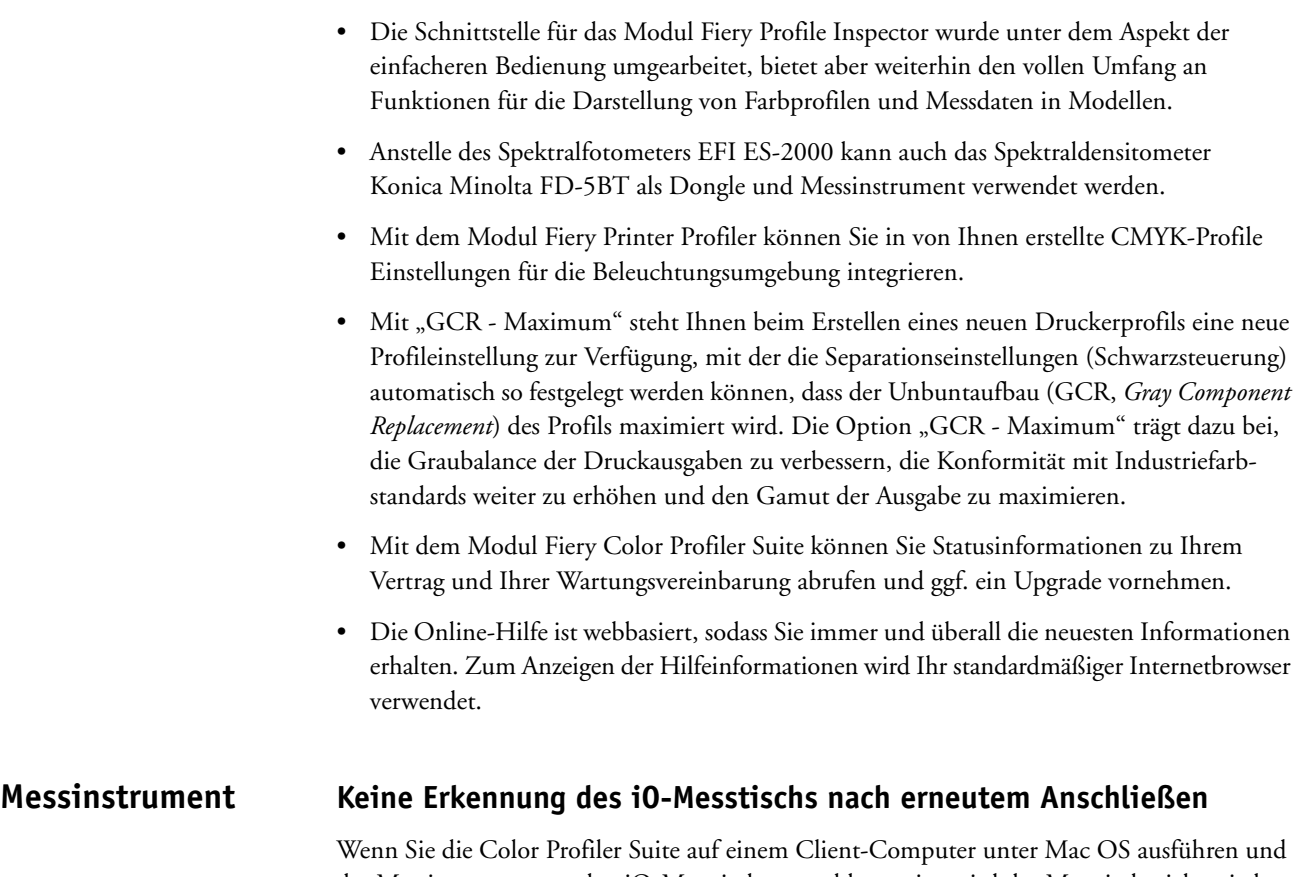

das Messinstrument an den iO-Messtisch angeschlossen ist, wird der Messtisch nicht wieder erkannt, wenn Sie die Verbindung zum Messtisch oder zum Spektralfotometer trennen und später wiederherstellen. Damit Sie den iO-Messtisch wieder zusammen mit der Color Profiler Suite verwenden können, müssen Sie ihn aus- und wieder einschalten.

Dieses Problem tritt bei iO-Messtischen auf, die vor 2013 erworben wurden.

### **Messfehler beim ES-2000**

Wenn Sie zum Messen das ES-2000 zusammen mit der Führungsschiene verwenden (d.h. wenn die Option "Schiene verwenden" aktiviert ist) und ein Messfehler gemeldet wird, sollten Sie zunächst prüfen, ob die Messwerteseite richtig positioniert wurde. Legen Sie die Messwerteseite so auf der Unterlegtafel ab, dass der Farbstreifen, der als erstes gemessen werden soll, sich unmittelbar an der Position der Halteklammer befindet. Platzieren Sie danach die Schiene auf der Seite, sodass nur dieser als erstes zu messende Farbstreifen zu sehen ist. Versetzen Sie nach dem Messen des ersten Farbstreifens die Schiene so, dass der nächste zu messende Farbstreifen zu sehen ist.

Über den Link "Bildanleitung" (der im Modul Printer Profiler in den Bildschirmen mit den Anleitungen zum Positionieren der Messwerteseite angezeigt wird) können Sie eine schematische Darstellung der korrekten Platzierung anzeigen.

#### **X-Rite i1 iSis und Anwendung Command WorkStation**

Wenn Sie über das Werkzeug "Kalibrieren" der Anwendung Command WorkStation auf das Modul Printer Profiler zugreifen, um ein neues Profil zu erstellen, nachdem Sie eine neue Kalibrierung generiert haben, wird ein Fehler bei dem Versuch gemeldet, die Messung mit dem für das Papierformat Letter (US Brief)/A4 ausgelegten Messinstrument X-Rite i1 iSis vorzunehmen.

Wenn Sie für die Profilerstellung das für das Papierformat Letter (US Brief)/A4 ausgelegte Messinstrument X-Rite i1 iSis verwenden wollen, müssen Sie innerhalb der Color Profiler Suite auf das Modul Printer Profiler zugreifen (nicht über das Werkzeug "Kalibrieren").

# **Barbieri Spectropad**

Um bei einer Messung mit dem Instrument Barbieri Spectropad optimale Ergebnisse zu erzielen, sollten Sie vor der Messung grundsätzlich das Instrument kalibrieren.

# **Kalibrieren des Densitometers Konica Minolta FD-5BT**

Zum Kalibrieren des Messinstruments Konica Minolta FD-5BT müssen Sie das Instrument nach unten drücken und in dieser Stellung halten, bis der Kalibrierungsvorgang abgeschlossen ist. Wenn Sie das Instrument freigeben, bevor die Kalibrierung abgeschlossen wurde, kann es geschehen, dass die Color Profiler Suite nicht mehr reagiert.

# **Fiery Server Abgeschnittene Inhalte im Bildschirm von Color Profiler Suite**

Wenn Sie die Color Profiler Suite direkt auf einem Fiery Server ausführen, dürfen Sie die Option "Taskleiste automatisch ausblenden" für die Windows-Taskleiste nicht deaktivieren. Bei deaktivierter Option besteht die Möglichkeit, dass die Informationen von Color Profiler Suite nicht vollständig zu sehen sind.

**Windows 7, Windows 8**

# **Entstellter Profilname**

Wenn Sie beim Speichern eines Profils in dessen Beschreibung Zeichen verwenden, die keine ASCII-Zeichen sind (z.B. japanische Schriftzeichen), wird diese Beschreibung möglicherweise entstellt angezeigt, wenn sie in einem Anwendungsprogramm unter Windows 7 oder unter Windows 8 angezeigt wird, da bei dieser Konstellation für die Anzeige der Beschreibung ASCII-Zeichen verwendet werden.

# **Printer Profiler Verbindung zum Fiery Server**

Wenn die Verbindung zum Fiery Server abbricht, solange im Modul Printer Profiler ein Druckvorgang ausgeführt wird oder Daten auf dem Fiery Server gespeichert werden, kann es in der Folge zu unerwarteten Ergebnissen kommen.

#### **Abbruch während der Verarbeitung eines Profils**

Wenn Sie das Modul Printer Profiler abbrechen, unmittelbar nachdem der Vorgang zum Verarbeiten und Speichern eines neuen Profils gestartet wurde, kann es in der Folge geschehen, dass das Modul Printer Profiler nicht mehr reagiert. Warten Sie mindestens fünf Sekunden, nachdem die Profilverarbeitung gestartet wurde, bevor Sie das Speichern des Profils abbrechen.

#### **Falscher Maximalwert bei Festlegung mittels Regler (unter Mac OS)**

Wenn Sie das Modul Printer Profiler auf einem Client-Computer unter Mac OS ausführen und im Fenster "Optionen für CMYK-Messfelder" oder "Schwarzsteuerung bearbeiten" für eine Option den Maximalwert einstellen, indem Sie den zugehörigen Regler ganz nach rechts ziehen, so ist der angezeigte Wert geringfügig kleiner als der tatsächliche Maximalwert. Sie können den tatsächlichen Maximalwert nur einstellen, indem Sie die Rechtspfeiltaste drücken oder den Maximalwert direkt in das zugehörige Eingabefeld eingeben.

# **Unzutreffende Warnung hinsichtlich der Kalibrierung bei bestimmten Fiery Servern**

Wenn Sie mit dem Modul Printer Profiler ein Profil für einen der folgenden Fiery Server erstellen und nach Abschluss des Messvorgangs die Warnung angezeigt wird, dass die Messwerte nicht mit der aktuellen Kalibrierung konform sind, können Sie die Meldung ignorieren und den Vorgang durch Klicken auf "Fortsetzen" fortsetzen.

**HINWEIS:** Diese Warnung wird nur angezeigt, wenn im Fenster "Voreinstellungen" der Color Profiler Suite die Option "Kalibrierungsprüftoleranz" aktiviert ist.

- Canon imagePRESS Server A3200, A2200 und A1200
- Canon imagePRESS Server A3100, A2100 und A1100
- Canon imagePRESS Server A3000 und A2000
- Canon imagePRESS Server Q1 und Q2
- Canon imagePRESS Server T1
- Canon PS-GX100 und PS-GX200
- Canon ColorPASS-GX100 und ColorPASS-GX200
- Canon Color Network Printer Unit-H1
- Canon imagePASS-H1

#### **Speichern von Mess-IDs**

Wenn Sie die ID für Messseiten speichern, bevor die Seiten gedruckt werden, dürfen Sie den als Speicherort verwendeten Ordner nicht ändern. Mess-IDs müssen in dem vorgesehenen speziellen Ordner gespeichert werden.

#### **Transferieren von Mess-IDs und Messseiten zwischen Betriebssystemen**

Es ist nicht möglich, im Modul Printer Profiler unter Windows eine Mess-ID zu wählen, die in Printer Profiler unter Mac OS erstellt wurde (oder umgekehrt). Ebenso wenig ist es möglich, eine Messseite, die in Printer Profiler unter Windows erstellt wurde, in Printer Profiler unter Mac OS zu messen (oder umgekehrt).

# **Profile Editor Speichern eines Profils (Mac OS v10.7 und v10.8)**

Wenn Sie auf einem Client-Computer unter Mac OS v10.7 und v10.8 im Modul Profile Editor ein Profil speichern und in eines der dabei angezeigten Felder ein Doppelbyte-Zeichen eingeben und die Eingabetaste drücken, werden die eingegebenen Zeichen nicht geprüft. Wenn die eingegebenen Zeichen geprüft werden sollen, müssen Sie anstelle der Eingabedie Tabulatortaste drücken.

#### **Profile Editor unter Mac OS v10.6.1**

Wenn Sie die Color Profiler Suite unter Mac OS v10.6.1 ausführen, lässt sich das Modul Profile Editor nicht starten. Zum Ausführen von Profile Editor müssen Sie ein Upgrade auf Mac OS v10.6.5 vornehmen.

# **Color Verifier Benutzername mit Doppelbyte-Zeichen**

Das Modul Color Verifier wird nicht ordnungsgemäß ausgeführt, wenn Sie sich an Ihrem Computer mit einem Benutzernamen anmelden, der Doppelbyte-Zeichen enthält. Sie müssen die Anmeldung mit einem Benutzernamen vornehmen, der keine Doppelbyte-Zeichen enthält.

#### **Keine Unterstützung für UTF8-Zeichen**

Sie können im Modul Color Verifier kein Profil öffnen, dessen Name UTF8-Zeichen enthält.

#### **Drucken eines Etiketts oder Protokolls (Mac OS)**

Nur asiatische Sprachen: Wenn Sie auf einem Client-Computer unter Mac OS im Modul Color Verifier ein Etikett oder Protokoll drucken (Menüfolge "Datei > Drucken > Etikett" bzw. "Datei > Drucken > Protokoll"), sind in der Druckausgabe Textzeichen vertauscht. Außerdem fehlt im erstellten Bericht das Diagramm.

# **Online-Hilfe**

Wenn Sie Google Chrome als Standardbrowser verwenden und versuchen, auf die Online-Hilfe zu Color Verifier zuzugreifen, werden die Hilfeinformationen nicht angezeigt. Sie müssen für diesen Zweck einen anderen Browser verwenden.

Wenn Sie Internet Explorer als Standardbrowser verwenden und auf die Online-Hilfe zu Color Verifier zugreifen wollen, müssen Sie vorab die Sicherheitseinstellungen von Internet Explorer so einstellen, dass ActiveX-Inhalte geöffnet werden können. Anderenfalls werden die Hilfeinformationen nicht angezeigt.

**Color Verification Assistant**

# **Drucken eines Etiketts**

Wenn Sie unter Windows im Modul Color Verification Assistant ein Etikett mit den Testergebnissen auf dem Fiery Server drucken und dabei versuchen, Änderungen an den Eigenschaften vorzunehmen, kann es geschehen, dass das Fenster "Fiery Druckfunktionalität" ohne Inhalt angezeigt wird. In diesem Fall müssen Sie die Warteschlange "Halten" des Fiery Servers als Ziel für den Druckauftrag wählen und in der Anwendung Command WorkStation die Auftragseigenschaften festlegen, die Sie zum Drucken des Etiketts verwenden wollen.

#### **Anzeigen der Testdaten in Color Verifier**

Wenn Sie auf den Link zum Anzeigen der Testdaten im Modul Color Verifier klicken, werden die Daten nicht angezeigt, wenn das Modul Color Verifier bereits geöffnet ist. Sie müssen in diesem Fall Color Verifier schließen und danach erneut auf den Link klicken.

Wenn Sie bei einem Betriebssystem, das für Doppelbyte-Zeichen konfiguriert ist, im Modul Color Verification Assistant auf den Link zum Anzeigen der Testdaten in Color Verifier klicken, wird ein Fehler gemeldet und die Daten werden nicht angezeigt.

### **Auto Verifier CMYK-Quellprofil für Testseiten**

Wenn Sie im Modul Auto Verifier die automatische Prüfung für einen Fiery Server aktivieren, für den "Konvertierung umgehen" als Standardeinstellung für die Option "CMYK - Quelle" festgelegt ist, (oder wenn Sie eine Servervorgabe oder einen virtuellen Drucker mit dieser Festlegung wählen), wird die Testseite nicht gedruckt. Sie müssen für die Option "CMYK -Quelle" ein spezifisches Profil angeben.